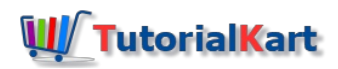

# SAP HR – Assign Counting Rules to Absence Types

## How to assign counting rules to absence types in SAP

After you define counting class for period work schedule in SAP, the next configuration step is assignment of counting rules to absence types in SAP. The link between counting rules and absence types are established through the assignment of counting rules to absence types in SAP.

## **Navigation**

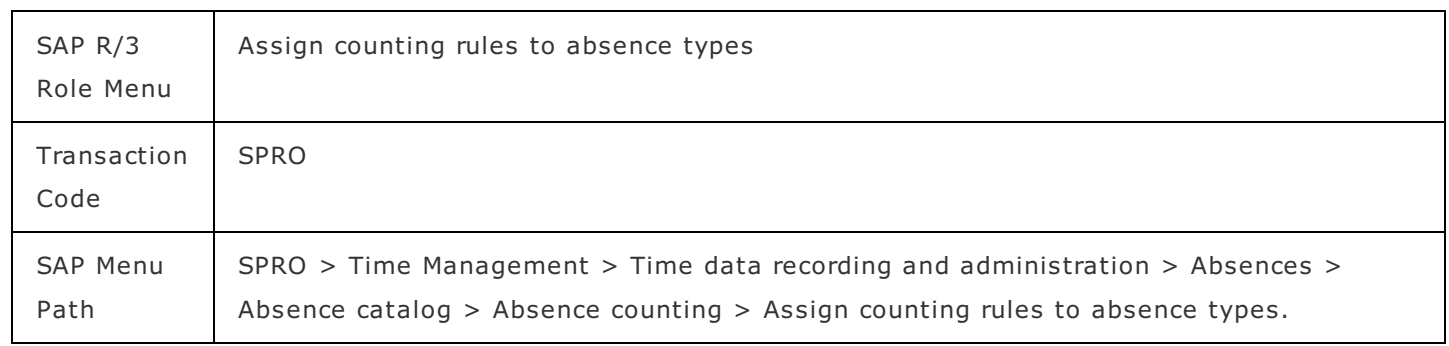

### **Configuration steps**

**Step 1 :** – Execute tcode "SPRO" from sap command field.

|                        |  |  | E Menu Edit Favorites Extras System Help |  |  |  |  |  |                                                                              |  |
|------------------------|--|--|------------------------------------------|--|--|--|--|--|------------------------------------------------------------------------------|--|
|                        |  |  |                                          |  |  |  |  |  |                                                                              |  |
| <b>SAP Easy Access</b> |  |  |                                          |  |  |  |  |  |                                                                              |  |
|                        |  |  |                                          |  |  |  |  |  | 『2 『2】 品 Other menu   ☆ ☆ ∥ /   ▼ ▲   『2 Create role   23 Assign users   ☆ D |  |

**Step 2 :** – Choose "SAP Reference IMG"

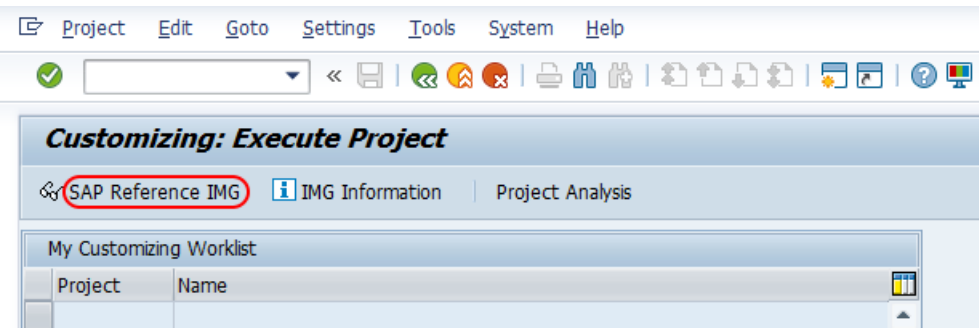

**Step 3 :** - From display IMG screen, follow the navigation*Time [management](https://www.tutorialkart.com/sap-hr/sap-hr-time-management/)* - Time data recording and administration – Absences – Absence catalog – Absence counting and choose IMG activity "Assign counting rules to absence types".

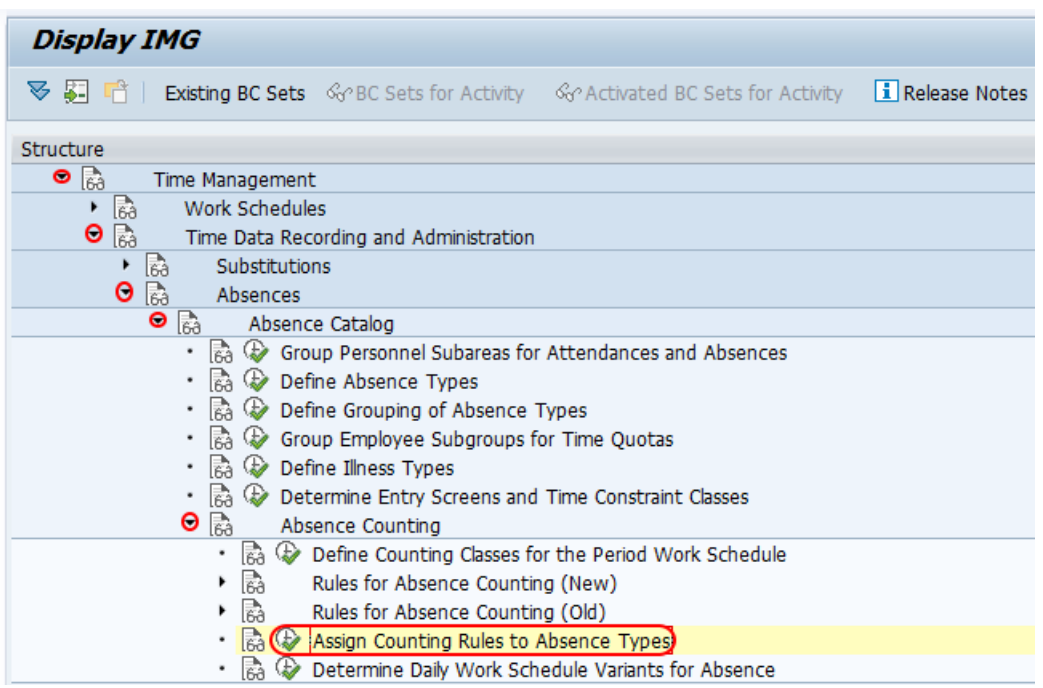

**Step 4** :  $-$  On change view "Absence: counting and quota deduction" overview screen, choose the position button and enter grouping key in the key field and press enter. Now PS grouping and absence types displays on top of the screen, so you can assign counting rules to absence type in SAP.

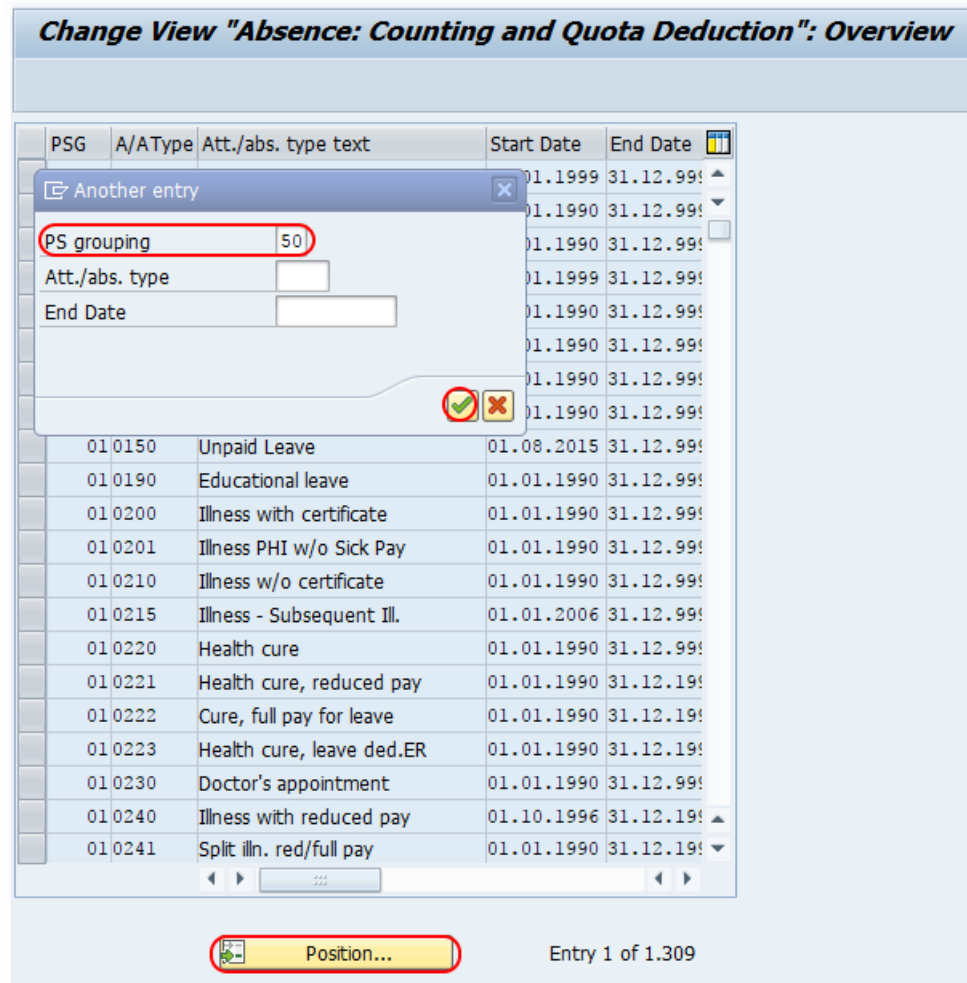

**Step 5 :**  $-$  Now double click on you [absence](https://www.tutorialkart.com/sap-hr/define-absence-types-in-sap/) types for assign of counting rule configuration screen.

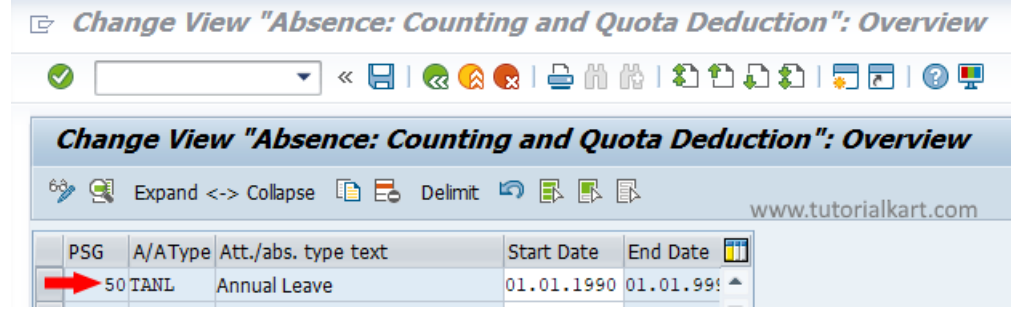

**Step 6** : - On change view Absence counting and quota deduction details screen, enter the following details.

- Assign the counting rule key 222 in the given field counting rule
- Choose the check field for Quota deduction.

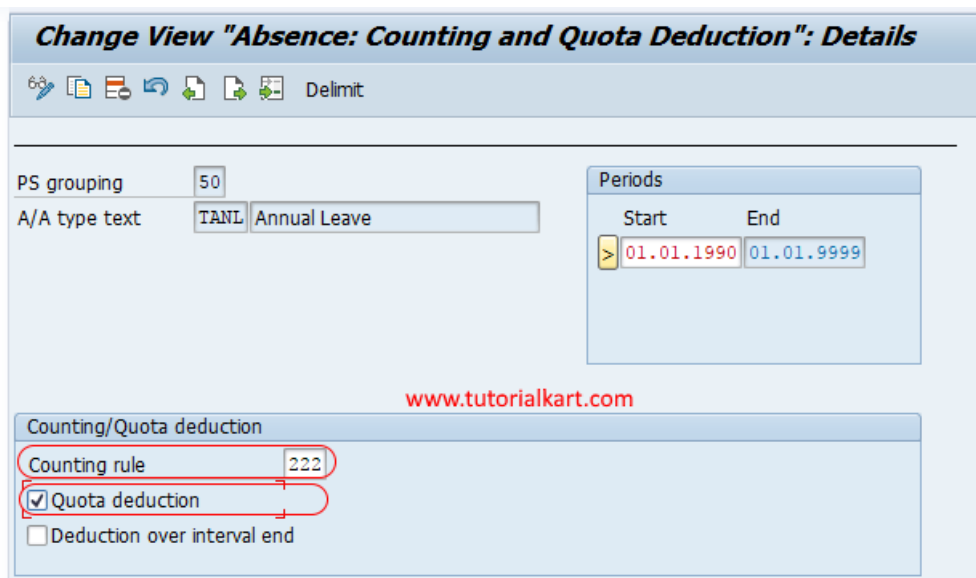

Choose save icon and save the configured assignment details.

Successfully we have learned how to assign counting rules to absence types in this **SAP HR [tutorials](https://www.tutorialkart.com/sap-hr/sap-hr-training-tutorials/)**.

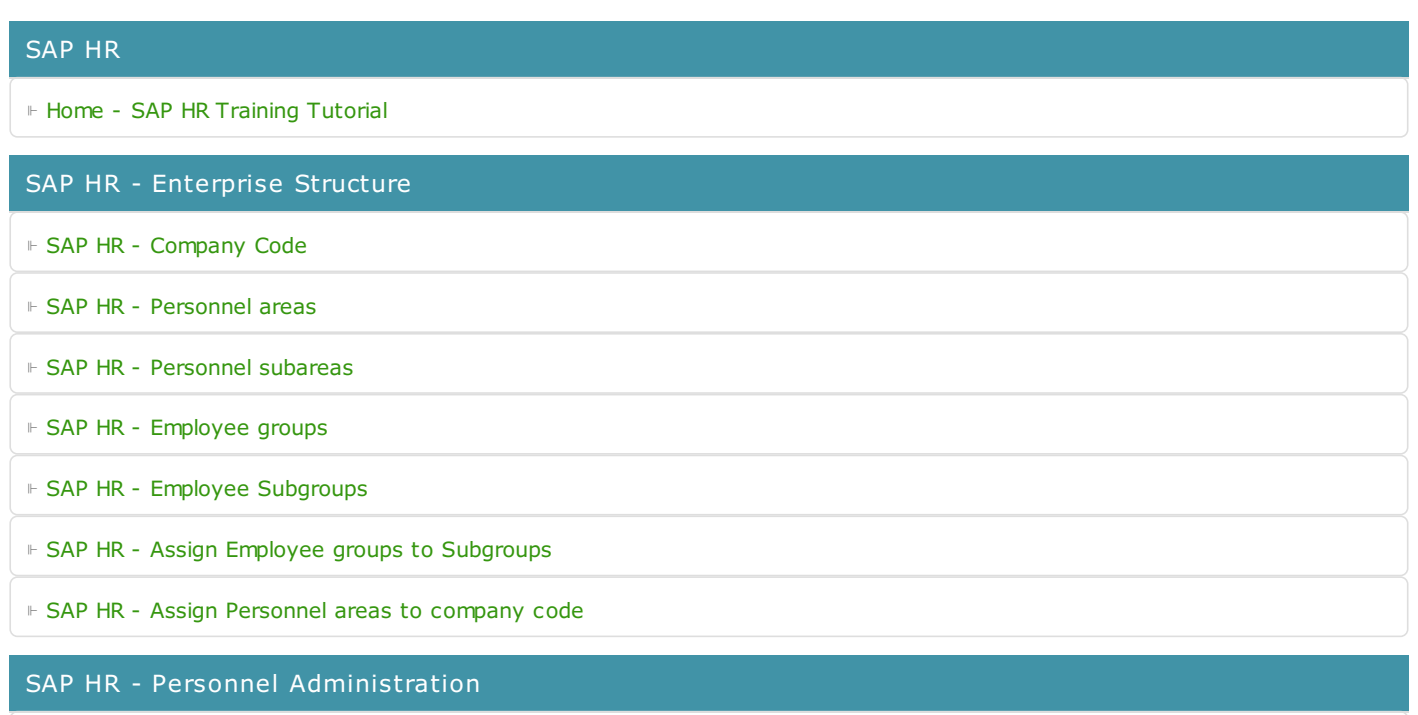

⊩ SAP HR - User [parameters](https://www.tutorialkart.com/sap-hr/maintain-user-parameters-in-sap/) ⊩ SAP HR - Employee [Attributes](https://www.tutorialkart.com/sap-hr/define-employee-attributes-in-sap/) ⊩ SAP HR - [Administrator](https://www.tutorialkart.com/sap-hr/define-administrator-groups-in-sap/) groups ⊩ SAP HR - [Infogroups](https://www.tutorialkart.com/sap-hr/define-infogroups-in-sap/) ⊩ SAP HR - [Infotypes](https://www.tutorialkart.com/sap-hr/what-is-an-infotype-in-sap/) ⊩ SAP HR - [Infotype](https://www.tutorialkart.com/sap-hr/define-infotype-menu/) menus ⊩ SAP HR - [Actions](https://www.tutorialkart.com/sap-hr/what-are-actions-in-sap/)

⊩ SAP HR - [Personnel](https://www.tutorialkart.com/sap-hr/personnel-action-types-in-sap/) action type

### SAP HR -Time Management

⊩ SAP HR - Public holiday [classes](https://www.tutorialkart.com/sap-hr/define-public-holiday-classes-in-sap/)

⊩ SAP HR - [Personnel](https://www.tutorialkart.com/sap-hr/personnel-subarea-groupings-in-sap/) subarea groupings

⊩ SAP HR - Daily work [schedules](https://www.tutorialkart.com/sap-hr/sap-hr-daily-work-schedules/)

⊩ SAP HR - Period work [schedules](https://www.tutorialkart.com/sap-hr/define-period-work-schedules-in-sap/)

⊩ SAP HR - Day [types](https://www.tutorialkart.com/sap-hr/define-day-types-in-sap/)

⊩ SAP HR - Group PS for [Absences](https://www.tutorialkart.com/sap-hr/group-personnel-subareas-for-attendances/)

⊩ SAP HR - [Absence](https://www.tutorialkart.com/sap-hr/define-absence-types-in-sap/) types

⊩ SAP HR - [Counting](https://www.tutorialkart.com/sap-hr/counting-classes-for-period-work-schedule/) class for PWS

⊩ SAP HR - [Settings](https://www.tutorialkart.com/sap-hr/settings-group-for-time-quotas/) group for time quotas

⊩ SAP HR - [Absence](https://www.tutorialkart.com/sap-hr/define-absence-quota-types-in-sap/) quota types

⊩ SAP HR - [Attendance](https://www.tutorialkart.com/sap-hr/define-attendance-quota-types/) quota types

⊩ SAP HR - Define [counting](https://www.tutorialkart.com/sap-hr/sap-hr-define-counting-rules/) rules

⊩ SAP HR - Assign rules to [absence](https://www.tutorialkart.com/sap-hr/assign-counting-rules-to-absence-types/) types

SAP HR - Recruitment

SAP HR - Organizational Management

⊩ SAP HR - What is [Organizational](https://www.tutorialkart.com/sap-hr/sap-hr-organizational-management/) Management

SAP HR - Payroll

SAP HR - Travel Management

SAP TCodes

⊩ SAP [TCodes](https://www.tutorialkart.com/sap-tcode/)